# *Руководство по внедрению IBM SPSS Modeler 18.1.1*

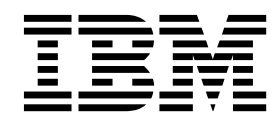

#### **Примечание**

Прежде чем использовать эту информацию и продукт, описанный в ней, прочтите сведения в разделе "[Уведомления](#page-36-0)" на стр. 31.

#### **Информация о продукте**

Это издание применимо к версии 18, выпуск 1, модификация 1 IBM SPSS Modeler и ко всем последующим версиям и модификациям до тех пор, пока в новых изданиях не будет указано иное.

## **Содержание**

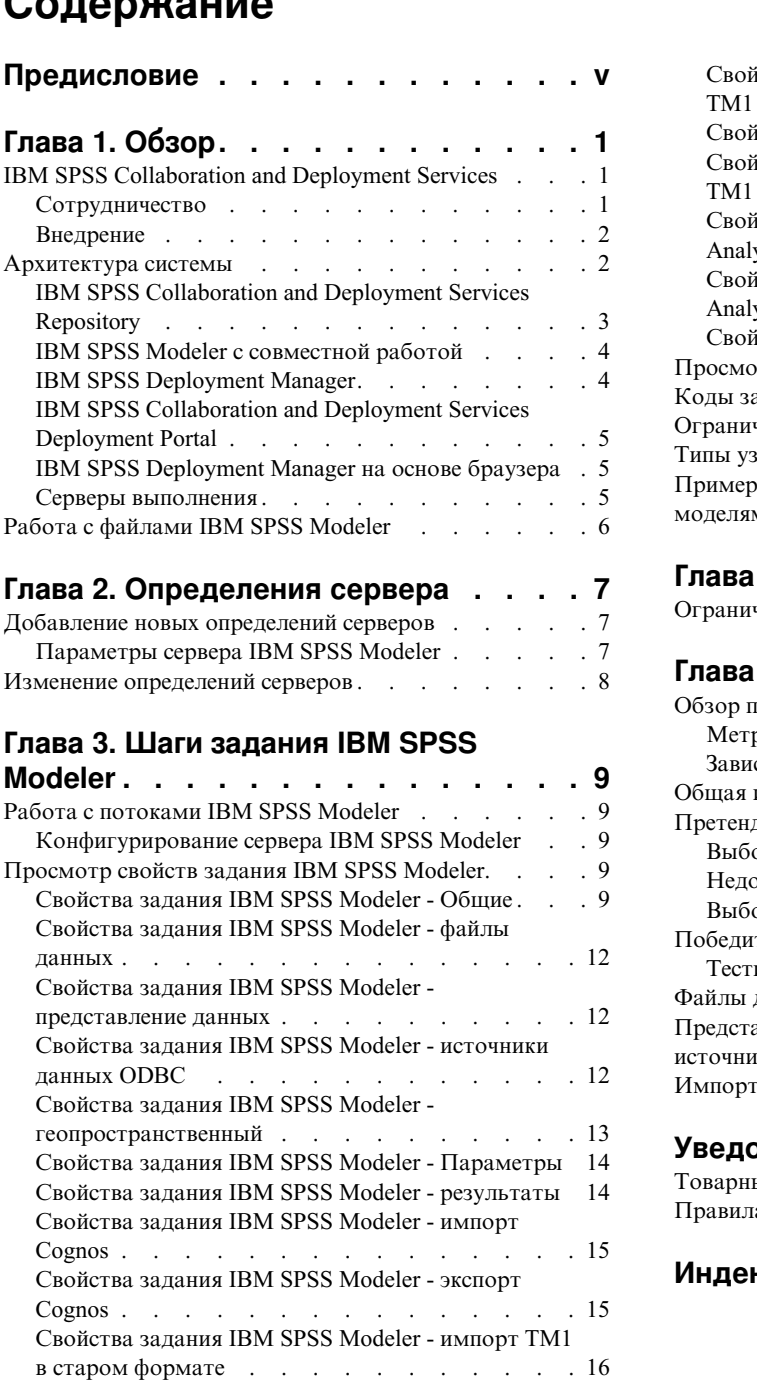

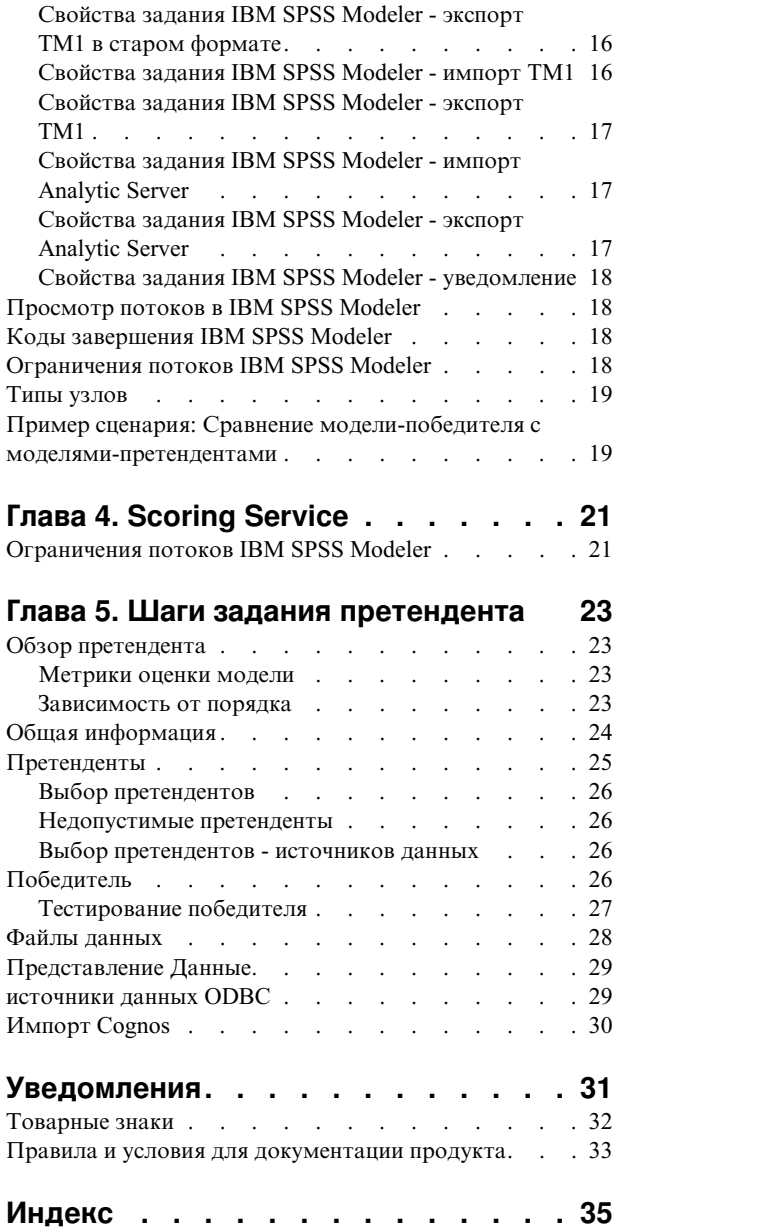

## <span id="page-4-0"></span>**Предисловие**

IBM® SPSS Modeler - это IBM Corp. инструментальная среда масштаба предприятия для анализа данных. SPSS Modeler помогает организациям улучшить взаимосвязи с клиентами и отдельными лицами, обеспечивая глубокое понимание данных. Организации используют приобретенные с помощью SPSS Modeler глубокие знания для сохранения выгодных заказчиков, обнаружения возможностей дополнительных покупок, привлечения новых клиентов, обнаружения ошибок, сокращения рисков и улучшений в обеспечении государственных служб.

Наглядный интерфейс SPSS Modeler дает пользователям возможность применить свой конкретный опыт в бизнесе, что способствует разработке более мощных предсказывающих моделей и сокращает время принятия решения. SPSS Modeler предлагает много способов моделирования, таких как алгоритмы предсказания, классификации, сегментации и ассоциативного обнаружения. Когда моделей IBM SPSS Modeler Solution Publisher поддерживает их распространение на уровне организации для принимающих решение сотрудников или для применения к базе данных.

### **О бизнес аналитике IBM**

Программное обеспечение IBM для бизнес аналитики предоставляет полную, последовательную и точную информацию, которая повышает эффективность ведения бизнеса. Полный набор программного обеспечения для [business intelligence,](http://www-142.ibm.com/software/products/us/en/category/SWQ20) [прогностической](http://www-01.ibm.com/software/analytics/spss/) аналитики, управления финансовой [эффективностью](http://www-01.ibm.com/software/products/us/en/category/SWQ30) и стратегией и [аналитических](http://www-142.ibm.com/software/products/us/en/category/SWQ10) приложений позволяет ясно видеть текущую ситуацию, а также делать прогнозы, позволяющие предпринимать практические действия. В сочетании с решениями для конкретных отраслей, проверенной практикой и услугами бизнес аналитика IBM позволяет организациям любых размеров достигать наивысшей производительности, уверенно автоматизировать процессы принятия решений и добиться лучших результатов.

Как составная часть этого набора, программное обеспечение IBM SPSS Predictive Analytics помогает организациям предсказывать будущие события и предпринимать практические действия непосредственно на основе этих предсказаний. Коммерческие, правительственные и академические организации всего мира, полагаются на технологию IBM SPSS, обеспечивающую конкурентное преимущество в привлечении, удержании и повышении отдачи от клиентов. Включая программное обеспечение IBM SPSS в свои ежедневные операции, организации могут прогнозировать будущие события, направлять и автоматизировать решения для соответствия бизнес-целям и достигать ощутимых конкурентных преимуществ. Чтобы получить дальнейшую информацию или связаться с представителем, зайдите на [http://www.ibm.com/spss.](http://www.ibm.com/spss)

### **Техническая поддержка**

Техническая поддержка предоставляется клиентам, оплачивающим обновительные взносы. Пользователи могут обращаться в службу технической поддержки, если у них возникают какие-либо проблемы с использованием или установкой программного обеспечения IBM Corp.. За технической поддержкой обращайтесь на сайт IBM Corp.: [http://www.ibm.com/support.](http://www.ibm.com/support) При обращении за поддержкой будьте готовы назвать себя и организацию, в которой вы работаете.

## <span id="page-6-0"></span>**Глава 1. Обзор**

### **IBM SPSS Collaboration and Deployment Services**

IBM SPSS Collaboration and Deployment Services - это прикладная программа уровня предприятия, предоставляющая широкое использование и внедрение инструментов предсказывающего анализа.

IBM SPSS Collaboration and Deployment Services предоставляет возможность централизованного, безопасного и доступного аудиту хранения аналитических активов и расширенных возможностей управления и контроля прогнозирующих аналитических процессов, а также сложных механизмов доставки результатов аналитической обработки пользователям. Преимущества IBM SPSS Collaboration and Deployment Services:

- Охрана ценных аналитических активов
- Обеспечение соответствия с нормативными требованиями
- Повышение продуктивности аналитиков
- Минимизация стоимости информационных технологий для управления инструментами аналитики

IBM SPSS Collaboration and Deployment Services позволяет безопасно управлять распределенными аналитическими активами и способствует лучшему взаимодействию между разрабатывающими и использующими их сотрудниками. Кроме этого, возможности внедрения обеспечивают сотрудников нужной информацией для своевременных и правильных действий.

### **Сотрудничество**

Сотрудничество относится к возможности эффективного совместного и повторного использования аналитических активов и представляет собой ключевую возможность разработки и реализации аналитических исследований по всему предприятию.

Для аналитиков требуется положение, в котором они могли бы размещать файлы для лучшей доступности другим аналитикам или бизнес-пользователям. В этом положении должен быть реализован контроль версий для управления развитием анализа. Для управления доступом к файлам и для их изменения необходима защита. И наконец, необходим механизм резервного копирования и восстановления для защиты бизнеса от потери его критически важных активов.

Для удовлетворения этих потребностей IBM SPSS Collaboration and Deployment Services предоставляет репозиторий для хранения активов, использующий иерархию папок, аналогичную большинству файловых систем. Хранящиеся в IBM SPSS Collaboration and Deployment Services Repository файлы доступны пользователям по всему предприятию при условии, что у этих пользователей есть соответствующие разрешения доступа. Для помощи пользователям в нахождении активов репозиторий предлагает возможность поиска.

Аналитики могут работать с файлами в репозитории из клиентских прикладных программ, расширяющих служебный интерфейс IBM SPSS Collaboration and Deployment Services. Такие продукты, как IBM SPSS Statistics и IBM SPSS Modeler допускают прямое взаимодействие с файлами в репозитории. Аналитик может сохранить версии файла при разработке, позднее вернуться к этой версии и продолжить ее изменение до тех пор, пока она не будет завершена и готова к переносу в производственный процесс. Эти файлы могут содержать пользовательские интерфейсы, запускающие аналитические процессы и позволяющие бизнес-пользователям воспользоваться преимуществами результатов работы аналитика.

Использование репозитория защищает бизнес, предоставляя центральное положение для аналитических активов, для которых можно легко выполнить резервное копирование и восстановление. Кроме этого, с помощью разрешений на уровне пользователя, файла и метки версии можно управлять доступом к индивидуальным активам. Управление версиями и метки версий объектов обеспечивают правильный учет <span id="page-7-0"></span>версий активов, используемых в производственных процессах. И наконец, опции ведения журналов предоставляют возможность отслеживать изменения файлов и системы.

### **Внедрение**

Для реализации всех преимуществ прогнозирующей аналитики для аналитических активов нужно предоставить входные данные для бизнес-решений. Внедрение создает мост между аналитикой и операциями, предоставляя результаты сотрудникам и процессам по расписанию или в реальном времени.

В IBM SPSS Collaboration and Deployment Services индивидуальные файлы, хранимые в репозитории, можно включить в **задания** обработки. Задания определяют последовательность выполнения для аналитических артефактов и могут создаваться при помощи IBM SPSS Deployment Manager. Результаты выполнения можно хранить в репозитории, в файловой системе или доставлять их заданным получателям. К хранящимся в репозитории результатам могут получить доступ пользователи с достаточными разрешениями, используя интерфейс IBM SPSS Collaboration and Deployment Services Deployment Portal. Сами задания могут инициироваться в соответствии с заданным расписанием или в ответ на системные события.

Кроме этого, служба оценки IBM SPSS Collaboration and Deployment Services позволяет при взаимодействии с заказчиками в реальном времени доставлять им аналитические результаты внедренных моделей. Сконфигурированная для оценки аналитическая модель может объединять данные, собранные при текущем взаимодействии с заказчиком, с хронологическими данными, чтобы создать оценку, определяющую предмет взаимодействия. Сама эта служба может быть усилена любой клиентской прикладной программой, позволяющей создать пользовательские интерфейс для определения процесса.

Возможности внедрения IBM SPSS Collaboration and Deployment Services сконструированы для простой интеграции с инфраструктурой вашего предприятия. Единая регистрация исключает необходимость вручную вводить регистрационные данные на разных этапах процесса. Более того, систему можно сконфигурировать для совместимости с FIPSP (Federal Information Processing Standard Publication) 140-2.

**Примечание:** Если поток SPSS Modeler содержит узел, который использует тип списка, ветвь, содержащая этот узел, не поддерживает службу скоринга.

### **Архитектура системы**

В целом IBM SPSS Collaboration and Deployment Services состоит из единого централизованного IBM SPSS Collaboration and Deployment Services Repository, который обслуживает множество клиентов, используя серверы исполнения для обработки аналитических активов.

<span id="page-8-0"></span>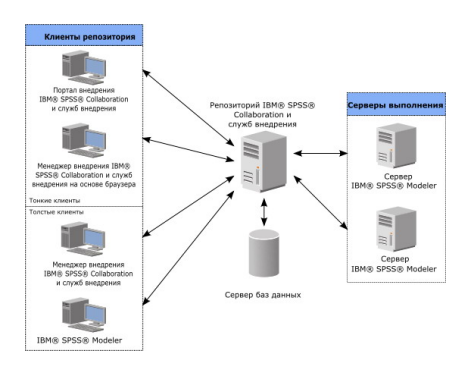

#### *Рисунок 1. Архитектура IBM SPSS Collaboration and Deployment Services*

IBM SPSS Collaboration and Deployment Services состоит из следующих компонентов:

- IBM SPSS Collaboration and Deployment Services Repository для аналитических артефактов
- IBM SPSS Modeler
- IBM SPSS Deployment Manager
- v IBM SPSS Collaboration and Deployment Services Deployment Portal
- IBM SPSS Deployment Manager на основе браузера

### **IBM SPSS Collaboration and Deployment Services Repository**

Репозиторий предоставляет централизованное положение для хранения аналитических активов, таких как модели и данные. Репозиторию требуется установленная реляционная база данных, такая как IBM Db2, Microsoft SQL Server или Oracle.

Репозиторий включает в себя следующие возможности:

- Безопасность
- Управление версиями
- Поиск
- Аудит

Опции конфигурации репозитория определяются при помощи IBM SPSS Deployment Manager или IBM SPSS Deployment Manager на основе браузера. Содержимое репозитория управляется при помощи Deployment Manager, а доступ к нему происходит через IBM SPSS Collaboration and Deployment Services Deployment Portal.

## <span id="page-9-0"></span>**IBM SPSS Modeler с совместной работой**

IBM SPSS Modeler с опцией сотрудничества допускает взаимодействие с IBM SPSS Collaboration and Deployment Services Repository через IBM SPSS Modeler интерфейс. Файлы можно хранить и непосредственно получать из IBM SPSS Modeler .

Кроме этого, , потокиIBM SPSS Modeler и, хранимые в репозитории, можно выполнять как этапы в заданиях. Задание может содержать любое количество шагов, каждый из которых соответствует отдельному файлу. Заданные между шагами взаимосвязи определяют поток обработки. Задание можно запланировать для выполнение в определенное время, в соответствии со структурой повторений или в ответ на определенное событие. Кроме этого, можно посылать уведомления заданным получателям для сообщений о конкретном этапе или об общем состоянии выполнения задания.

Сотрудничество между IBM SPSS Collaboration and Deployment Services и IBM SPSS Modeler включается через использование адаптеров. Эти адаптеры установлены в среде IBM SPSS Collaboration and Deployment Services для добавления специфичных для продукта возможностей. Более подробную информацию можно получить в документации IBM SPSS Modeler .

## **IBM SPSS Deployment Manager**

IBM SPSS Deployment Manager - это клиентская прикладная программа для IBM SPSS Collaboration and Deployment Services Repository, позволяющая пользователям планировать, автоматизировать и выполнять аналитические задачи, такие как обновление моделей или генерирование оценок.

Эта клиентская прикладная программа позволяет пользователям выполнять следующие задачи:

- Просматривать любые существующие файлы в системе, в том числе файлы синтаксиса потоки IBM SPSS Modeler, сценарии и файлы данных
- Импортировать файлы в репозиторий
- Планировать задания для выполнения в соответствии с заданной структурой повторения, например, ежеквартально или раз в час
- Изменять существующие свойства заданий
- Определять состояние задания
- Задавать уведомление по электронной почте о состоянии задания

Кроме того, эта клиентская прикладная программа позволяет пользователям выполнять административные задачи для IBM SPSS Collaboration and Deployment Services, в том числе:

- Управлять пользователями
- Конфигурировать провайдеров защиты
- Назначать роли и действия

### **IBM SPSS Deployment Manager на основе браузера**

IBM SPSS Deployment Manager на основе браузера - это интерфейс тонкого клиента для выполнения задач конфигурирования и управления системой, в том числе:

- Задание опций конфигурации системы
- Конфигурирование провайдера защиты
- Управление типами МІМЕ

Пользователи без прав администратора могут выполнять любую из этих задач при условии, что соответствующие действия назначены учетной записи их регистрации. Эти действия назначаются администратором.

Обычно к IBM SPSS Deployment Manager на основе браузера обращаются по следующему URL: http://<IP-адрес хоста>:<порт>/security/login

**4** Руководство по внедрению IBM SPSS Modeler 18.1.1

<span id="page-10-0"></span>**Примечание:** Адрес в формате IPv6 надо заключать в квадратные скобки, например, [3ffe:2a00:100:7031::1].

Если в вашей среде сконфигурировано использование пользовательского пути контекста для соединений с сервером, включите путь контекста в URL.

http://<IP-адрес хоста>:<порт>/<путь контекста>/security/login

## **IBM SPSS Collaboration and Deployment Services Deployment Portal**

IBM SPSS Collaboration and Deployment Services Deployment Portal - это интерфейс тонкого клиента для доступа к репозиторию. В отличие от предназначенного для администраторов основанного на браузере IBM SPSS Deployment Manager, IBM SPSS Collaboration and Deployment Services Deployment Portal - это Web-портал, обслуживающий разнообразных пользователей.

Этот Web-портал содержит следующие функциональные возможности:

- Просмотр содержимого репозитория по папкам
- Открывание опубликованного содержимого
- Запуск заданий
- Генерирование оценок при помощи хранимых в репозитории моделей
- Поиск по содержимому репозитория
- Просмотр свойств содержимого
- Доступ к предпочтениям индивидуальных пользователей, таким как адреса электронной почты и пароли, общие опции, подписки и опции для форматов файлов вывода

Обычно обращаются к домашней странице по следующему URL:

http://<IP-адрес хоста>:<порт>/peb

**Примечание:** Адрес в формате IPv6 надо заключать в квадратные скобки, например, [3ffe:2a00:100:7031::1].

Если в вашей среде сконфигурировано использование пользовательского пути контекста для соединений с сервером, включите путь контекста в URL.

http://<IP-адрес хоста>:<порт>/<контекстный путь>/peb

### **IBM SPSS Deployment Manager на основе браузера**

IBM SPSS Deployment Manager на основе браузера - это интерфейс тонкого клиента для выполнения задач конфигурирования и управления системой, в том числе следующих:

- Конфигурирование системы.
- Конфигурирование провайдеров защиты.
- Управление типами МІМЕ.

Пользователи без прав администратора могут выполнять любую из этих задач при условии, что соответствующие действия назначены учетной записи их регистрации. Эти действия назначаются администратором.

### **Серверы выполнения**

Серверы выполнения предоставляют возможность выполнения для ресурсов, хранимых в репозитории. Когда некоторый ресурс включен в задание на выполнение, определение этапа задание включает в себя спецификацию сервера выполнения, используемого для обработки данного этапа. Тип сервера выполнения зависит от ресурса.

<span id="page-11-0"></span>Сервер выполнения IBM SPSS Modeler - это IBM SPSS Modeler Server, допускающий распределенный анализ данных и построение моделей. Этому серверу выполнения требуется спецификация пользовательских регистрационных данных, с которыми производится обработка. Дополнительную информацию смотрите в разделе Глава 2, "[Определения](#page-12-0) сервера", на стр. 7.

Для разрешения балансировки нагрузки два или более серверов выполнения должны быть сгруппированы в кластер серверов. Когда этап задания использует для выполнения кластер, IBM SPSS Collaboration and Deployment Services определяет, какой из управляемых серверов в кластере лучше всего в данное время подходит для обработки требований. За более подробной информацией обратитесь к документации IBM SPSS Deployment Manager.

Во время создания задания назначьте сервер выполнения или кластер серверов для каждого этапа задания. Когда задание выполняется, репозиторий использует заданные серверы выполнения для проведения соответствующего анализа.

### **Работа с файлами IBM SPSS Modeler**

В IBM SPSS Deployment Manager общий процесс работы с файлами IBM SPSS Modeler включает в себя:

- 1. Определение сервера выполнения для обработки потока или сценария IBM SPSS Modeler, если соответствующего определения еще не существует.
- 2. Добавление потока или сценария IBM SPSS Modeler к заданию в качестве шага задания.
- 3. Указание свойств задания, в том числе расписаний выполнения.

## <span id="page-12-0"></span>**Глава 2. Определения сервера**

Для выполнения an IBM SPSS Collaboration and Deployment Services Repository resource как шага задания требуется указать соответствующий сервер для обработки инструкций, содержащихся в шаге задания. Информация о соединении для такого сервера задана в определении сервера.

Определения сервера можно разделить на серверы выполнения и серверы репозитория.

- v Серверы выполнения обрабатывают содержимое ресурса IBM SPSS Collaboration and Deployment Services Repository. Тип сервера выполнения должен соответствовать обрабатываемому типу ресурса. Например, для шага задания IBM SPSS Modeler требуется определение сервера IBM SPSS Modeler .
- v Сервер репозитория соответствует установке репозитория IBM SPSS Collaboration and Deployment Services. Сервер этого типа обычно используется шагами задания, которые должны возвратить артефакты результата в репозиторий.

Определения сервера содержатся в папке *Определения ресурсов* Проводника контента. Они определяются в подпапке *Серверы*.

### **Добавление новых определений серверов**

Как добавить новый сервер:

- 1. В Content Explorer откройте папку *Определения ресурсов*.
- 2. Щелкните по папке *Серверы*.
- 3. В меню Файл выберите:

#### **Создать** > **Определение сервера**

Откроется мастер по добавлению новых определений серверов. Как вариант, в диалоговое окно нового определения сервера можно перейти, нажав кнопку **Создать** рядом с полем сервера на вкладке Общее для некоторых этапов. Процесс определения новых серверов состоит в следующем:

- 1. Определение наименования сервера и указание его типа. Обратите внимание на то, что доступность типов серверов зависит от того, адаптеры какого продукта установлены в репозитории.
- 2. Выбор положения в папке для определения *Серверы*.
- 3. Задание параметров для сервера, определяющих информацию о соединении или исполнении. Набор параметров зависит от типа сервера.

### **Параметры сервера IBM SPSS Modeler**

В определении сервера IBM SPSS Modeler задаются параметры соединения с серверами IBM SPSS Modeler, которые используются для обработки шагов задания. Потоки IBM SPSS Modeler выполняются на сервере IBM SPSS Modeler.

- 1. В поле Хост введите имя хоста, на котором расположен сервер. Например, если вы создаете определение сервера IBM SPSS Modeler, хостом будет компьютер, содержащий ваш сервер IBM SPSS Modeler.
- 2. В поле Порт введите номер порта, который будет использоваться для соединения с хостом.
- 3. В поле Путь данных по умолчанию введите путь, в который хотите поместить файлы данных.
- 4. Если в соединении с сервером будет использоваться протокол SSL (Secure Socket Layer), включите переключатель **Это защищенный порт**.
- 5. Нажмите кнопку **Готово**. Новое определение появится в папке *Серверы*.

<span id="page-13-0"></span>**Примечание:** При запуске задания IBM SPSS Collaboration and Deployment Services в потоке оценки создается временный файл. По умолчанию этот файл сохраняется в каталоге установки сервера IBM SPSS Modeler. Папку данных по умолчанию, в которой сохраняются временные файлы, можно изменить при создании соединения с сервером IBM SPSS Modeler в IBM SPSS Modeler.

### **Изменение определений серверов**

Чтобы изменить определение сервера:

- 1. В проводнике контента откройте папку *Определения ресурсов*.
- 2. Откройте папку *Серверы*.
- 3. Дважды щелкните по серверу, который нужно изменить. Откроется диалоговое окно Изменить определение сервера.
- 4. Измените параметры определения сервера, как требуется.
- 5. Нажмите кнопку Готово, чтобы сохранить сделанные изменения.

## <span id="page-14-0"></span>Глава 3. Шаги задания IBM SPSS Modeler

## Работа с потоками IBM SPSS Modeler

В этом разделе описываются потоки IBM SPSS Modeler в контексте IBM SPSS Deployment Manager. Потоки IBM SPSS Modeler введены в Deployment Manager в полностью сформированном виде. Более подробную информацию о том, как создавать потоки и работать с ними, смотрите в документации по IBM SPSS Modeler.

Вы можете работать с потоками IBM SPSS Modeler в Deployment Manager. Как любой другой шаг, поток IBM SPSS Modeler нужно добавить в задание, чтобы потом выполнять при помощи Deployment Manager. Можно выполнить следующие задачи:

- Импорт потоков
- Изменение параметров потоков
- Выполнение потоков

### Конфигурирование сервера IBM SPSS Modeler

Перед началом работы с потоками IBM SPSS Modeler в Deployment Manager необходимо выполнить следующие задачи конфигурирования:

- Создать определение сервера IBM SPSS Modeler. Дополнительную информацию смотрите в разделе "Параметры сервера IBM SPSS Modeler" на стр. 7.
- Определить регистрационные данные для сервера.

### Просмотр свойств задания IBM SPSS Modeler

При щелчке по потоку IBM SPSS Modeler в задании выводятся следующие свойства задания:

- Общие свойства
- Файлы данных
- источники данных ОДВС
- Анализ важности независимых переменных
- Результаты
- Импорт Cognos
- Экспорт Cognos
- Увеломления

## Свойства задания IBM SPSS Modeler - Общие

По умолчанию вкладка Общие свойства открывается при щелчке по потоку IBM SPSS Modeler на холсте задания.

На вкладке Общие свойства содержится следующая информация:

Имя шага задания. Имя шага задания. Обычно имя шага задания - это имя потока IBM SPSS Modeler с добавлением суффикса step. Но вы можете изменить имя шага задания.

Чтобы изменить имя шага задания, введите отредактированное имя в поле Имя шага задания. Внесенные изменения отражаются на холсте задания.

IBM SPSS ModelerПоток. Имя и путь исходного потока IBM SPSS Modeler. Исходный поток не подлежит изменению.

**Тип переопределения** Используйте эту опцию, чтобы задать, какие параметры имеют приоритет при выполнении - шага задания или узла в потоке.

- v **Задание переопределяет поток** Если выбрать эту опцию, при выполнении задания для свойств узла используются значения, заданные в шаге задания.
- v **Поток переопределяет задание** Выбор этой опции отключает управляющие элементы свойств узла на шаге задания; единственное исключение - управляющие элементы регистрационных данных. Если вы меняете свойства узла в потоке, при выполнении шага задания используются измененные свойства узла.

Опции **Тип переопределения** влияют на параметры регистрационных данных следующим образом:

- v Если вы выбрали **Задание переопределяет поток**, вы можете редактировать управляющие элементы выбора регистрационных данных, и выбранные вами регистрационные данные используются во время выполнения.
- v Если вы выбрали **Поток переопределяет задание**, возможны два случая:
	- Когда вы создаете в клиенте SPSS Modeler узлы, которые используют регистрационные данные, режим аутентификации - **Сохраненные регистрационные данные** и имя регистрационных данных существует в IBM SPSS Collaboration and Deployment Services, управляющий элемент выбора регистрационных данных недоступен. Однако если имя регистрационных данных отсутствует в IBM SPSS Collaboration and Deployment Services, можно использовать управляющий элемент выбора регистрационных данных, и выбранные вами данные используются во время выполнения.
	- Когда вы создаете в клиенте SPSS Modeler узлы, которые используют регистрационные данные, и режим аутентификации - **Имя пользователя и пароль** можно использовать управляющий элемент выбора регистрационных, и выбранные вами данные используются во время выполнения.

**Версия объекта.** Маркированная версия потока IBM SPSS Modeler, которую нужно использовать. В выпадающем списке **Версия объекта** выберите маркированную версию, которую хотите использовать.

**Список переменных итерации.** Если шаг пользуется итерациями, укажите переменную из производителя итераций, передающую значение для шага. Шаг производителя итераций должен задаваться непосредственно перед тем шагом в задании, который пользуется итерациями.

**IBM SPSS Modelerсервер.** Сервер или кластер серверов IBM SPSS Modeler, для которых должен быть выполнен поток. Этот список содержит все серверы и кластеры серверов, сконфигурированные в настоящее время для выполнения этапов IBM SPSS Modeler. Для изменения сервера выберите его в раскрывающемся списке **Сервер IBM SPSS Modeler**. Чтобы создать новое определение сервера, щелкните по **Создать** для запуска мастера по определениям серверов.

**IBM SPSS Modelerимя входа.** Информация о регистрационных данных, используемых для доступа к серверу или кластеру серверов IBM SPSS Modeler. Для изменения регистрационных данных выберите их определение из раскрывающегося списка **Регистрация в IBM SPSS Modeler**. Для создания новых регистрационных данных щелкните по **Создать**, чтобы запустить мастер по определениям регистрационных данных.

**Сервер репозитория содержимого.** Сервер репозитория содержимого позволяет заданию сохранять файлы в IBM SPSS Collaboration and Deployment Services Repository. Обычно сервер репозитория содержимого определяется при обновлении моделей с помощью IBM SPSS Modeler. Чтобы задать сервер репозитория содержимого, выберите его в раскрывающемся списке **Сервер репозитория содержимого**. Чтобы создать новое определение сервера, щелкните по **Создать** для запуска мастера по определениям серверов. Чтобы сгенерировать определение сервера репозитория содержимого на основе текущей информации о сервере, щелкните по **Генерировать**. Создается определение сервера и автоматически заполняется поле *Сервер репозитория содержимого*.

**Репозиторий: Вход в систему.** Информация регистрации для сервера репозитория содержимого. Чтобы задать регистрационные данные для репозитория содержимого, выберите их из выпадающего списка **Регистрация в репозитории содержимого**. Чтобы создать новую регистрацию, щелкните по **Создать** для запуска мастера по регистрации в репозитории содержимого. Если для соединения с IBM SPSS Collaboration and Deployment Services Repository не используется единая регистрация, щелкните по **Генерировать**, чтобы сгенерировать регистрацию на сервере репозитория содержимого на основании существующих параметров защиты. Создаются регистрационные данные и автоматически заполняется поле *Регистрация в репозитории содержимого*. Генерирование регистрационных данных недоступно при использовании единой регистрации.

**Выражение предупреждения.** Определите предупреждения для этапов задания, связанных соединителем по условиям. Выражения предупреждения (например, completion\_code, warning или success) нужно определять в нижнем регистре.

Чтобы использовать выражения предупреждения:

- 1. Соедините два этапа задания соединителем по условию. В поле **Выражение** для соединителя по условию введите warning==true.
- 2. Перейдите на вкладку Общее родительского этапа задания.
- 3. В поле **Выражение предупреждения** задайте код предупреждения, например, completion\_code==18. Это выражение перезаписывает код предупреждения по умолчанию, если он существует.

При запуске задания система выполнит родительский этап задания. Затем система оценит выполнения условия warning==true. Если его значение - true, система будет искать заданное выражение предупреждения и определит, выполнено ли условие. Если условие, заданное в выражении предупреждения, выполнено, система продолжит работу и перейдет к следующему этапу задания.

**Тип.** Способ запуска потока.

v **Запустить поток.** При помощи этой опции можно выполнить полный поток или, если поток содержит ветви, выбрать запуск одной или нескольких ветвей. В последнем случае выводится список **Опции запуска**. По умолчанию все ветви выбраны, то есть будут выполнены при запуске потока. Снимите метку с тех ветвей, которые выполнять не нужно; это может повысить производительность.

**Примечание:** Если поток содержит сценарий, и сконфигурирован с опцией "Запустить сценарий" при выполнении, ветви выполнения не будут показаны в списке в редакторе заданий IBM SPSS Collaboration and Deployment Services.

v **Управление моделью.** Выберите эту опцию, если хотите, чтобы поток использовал функции управления моделью, такие как оценка, обновление и рейтинговая оценка. Откроется список Типы; выберите в нем нужную функцию. **Опции оценки**

**Производительность.** Задайте пороговые проценты для следующих категорий: Плохой или Хороший. Процент для Лучше не задается пользователем. Система вычитает Хороший процент из 100, чтобы получить Лучший порог. Пороговые значения - обязательные параметры для потоков оценки.

**Показатели.** Измерительные критерии, по которым оценивается эффективность потока. Допустимые значения: Аккредитация, Точность и Выигрыш. Если выбрать **Выигрыш**, нужно еще задать процентиль. Если выбрать **Аккредитация**, нужно еще задать шаг аккредитации. Допустимые значения: "Собрать статистику" и "Запустить оценку".

#### **Опции обновления**

Выводит все взаимосвязи модель - слепок в потоке, которые можно обновлять, используя имена узлов, заданные в потоке. Выберите взаимосвязь, которую хотите обновить, включив переключатель перед ней. Снимите пометку с взаимосвязи, чтобы не обновлять ее при выполнении шага. Чтобы выбрать для обновления все взаимосвязи, нажмите кнопку Пометить все. Для отмены выбора всех взаимосвязей нажмите кнопку Снять пометку со всех.

#### **Опции оценки**

Выберите одну или несколько ветвей, которые хотите назначить ветвями оценки.

#### **Указания по предоставлению информации о IBM SPSS Modeler и репозитории содержимого**

Для всех шагов задания IBM SPSS Modeler требуется информация о сервере IBM SPSS Modeler и регистрации IBM SPSS Modeler.

### <span id="page-17-0"></span>**Свойства задания IBM SPSS Modeler - файлы данных**

В таблице файлов данных содержится следующая информация:

**Имя узла.** Имя узла ввода, содержащего данные, используемые потоком. В качестве префиксов для имени используются разделенные прямой дробной чертой имена надузлов, содержащих этот узел. Например, если узел *MyNode* содержится в надузле с именем *Supernode1*, это имя появится в виде */Supernode1/MyNode*. Имя узла неизменно.

**Тип узла.** Тип узла определяется в потоке. Тип узла изменить нельзя.

**Имя файла.** Имя файла входных данных. Чтобы изменить это имя, щелкните по ячейке Имя файла и введите нужное имя.

**Формат.** Формат файла вывода, например, файл с разделенными запятыми значениями. Чтобы изменить тип формата файла, щелкните по ячейке Формат. Появится выпадающая стрелка. Выберите тип формата.

**Положение.** Положение файлов входных данных. Чтобы изменить положение, щелкните по столбцу, а затем нажмите кнопку замещающего знака. Откроется диалоговое окно Положение входного файла. Измените это положение, как требуется.

Узлы внутри блокированных надузлов недоступны. Их нельзя просмотреть или изменить.

### **Свойства задания IBM SPSS Modeler - представление данных**

Если поток содержит геопространственны узел, то подробности соединения показаны здесь.

**Имя узла.** Имя узла Data View.

**Представление аналитических данных.** Использованное аналитическое представление Data View.

**Метка.** Использованная метка.

**Имя таблицы.** Имя используемой таблицы базы данных.

**План доступа к данным.** Выберите в представлении аналитических данных план доступа к данным. План доступа к данным связывает таблицы модели в представлении аналитических данных с физическими источниками данных. Представление аналитических данных обычно содержит несколько планов доступа к данным. Изменяя находящийся в использовании план доступа к данным, вы изменяете данные, используемые потоком. Например, если представление аналитических данных содержит план доступа к данным для обучения модели и план доступа к данным для ее испытания, изменив используемый план доступа к данным, можно переключиться с обучающих данных на проверочные данные.

### **Свойства задания IBM SPSS Modeler - источники данных ODBC**

В таблице *Источники данных ODBC* содержится следующая информация.

**Имя узла.** Имя узла ввода, который содержит используемые потоком данные. Имя в качестве префикса содержит имена всех надузлов, содержащих данный узел, разделенные дробными чертами. Например, если узел *MyNode* содержится в надузле с именем *Supernode1*, это имя появится в виде */Supernode1/MyNode*.

**Тип узла.** Тип узла, как он определен в потоке.

**Источники данных ODBC.** Имя текущего источника данных ODBC (DSN). Для переключения на другой источник данных ODBC щелкните по ячейке, содержащей имя текущего источника данных, а затем нажмите появившуюся кнопку "...". После этого появится диалоговое окно, в котором можно выбрать существующий DSN или создать новый. Учтите, что параметры этапа рабочего задания всегда перезаписывают поток;

<span id="page-18-0"></span>следовательно, при изменении потока для использования другого набора данных необходимо изменить и задание, чтобы использовать тот же источник, иначе запуск задания может завершиться неудачно.

Регистрационные данные. Чтобы изменить имя пользователя и пароль в базе данных при изменении источника данных ОDBC, щелкните по ячейке, содержащей текущие регистрационные данные, а затем нажмите появившуюся кнопку "...". После этого появится диалоговое окно, в котором можно выбрать существующее определение регистрационных данных или создать новое.

Таблица базы данных. Таблица базы данных, соответствующая узлу.

Узлы внутри блокированных надузлов недоступны. Их нельзя ни просматривать, ни редактировать.

#### Изменение соединения с ODBC

Соединение с ОDBC можно заменить на уже определенное или на новое, которое вы создаете здесь.

Использовать существующее DSN ODBC. Нажмите кнопку Просмотр, чтобы вывести список существующих DSN ODBC и выбрать нужное из этого списка.

Создать новое DSN ODBC. Выберите эту опцию и нажмите кнопку Создать, чтобы определить новое соединение с ОDBC для шагов задания потока.

#### Просмотр для соединения ОДВС

Это список всех соединений с ОDBC, определенных на этом хосте и доступных вам.

Выберите сервер в списке и нажмите кнопку ОК.

#### Изменение регистрационных данных базы данных

При изменении соединения вы можете переключиться на использование здесь соответствующих имени пользователя и пароля базы данных. Можно использовать существующее определение регистрационных данных из репозитория или создать новое определение.

#### Стенерировать регистрационные данные репозитория по существующим имени пользователя и паролю.

(выводится только в случае импорта задания из Выпуска Release 4.2.1 IBM SPSS Collaboration and Deployment Services) Нажмите кнопку Сгенерировать, чтобы сгенерировать регистрационные данные репозитория по существующим имени пользователя и паролю, если они заданы в импортированном задании. Например, если уже существует имя пользователя за, последовательные нажатия кнопки Генерировать создадут имена пользователей sa1, sa2 и так далее.

Использовать существующие регистрационные данные. Нажмите кнопку Просмотр, чтобы вывести список существующих определений регистрационных данных и выбрать из нужное из этого списка.

Создать новые регистрационные данные. Выберите эту опцию и нажмите кнопку Создать, чтобы создать новое определение регистрационных данных для использования с текущим соединением.

#### Просмотр определения регистрационных данных

Это список всех определений регистрационных данных, которые созданы на этом хосте и к которым у вас есть доступ.

Выберите сервер в списке и нажмите кнопку ОК.

### Свойства задания IBM SPSS Modeler - геопространственный

Если поток содержит геопространственны узел, то подробности соединения показаны здесь.

Тип источника. Тип источника данных.

Имя файла. При использовании файла форм укажите имя файла.

<span id="page-19-0"></span>**URL службы карт.** Если вы используете Службу карт, то введите URL для службы.

**ID карты.** Укажите ID карты.

### **Свойства задания IBM SPSS Modeler - Параметры**

Вы можете изменять параметры для потоков IBM SPSS Modeler, используя IBM SPSS Deployment Manager. В таблице Параметры содержится следующая информация:

**Имя.** Имя параметра.

**Хранение.** Описывает, как сохраняется параметр - например, как строка.

**Значение.** Значение параметра.

**Тип.** Тип параметра.

Параметры в заблокированных надузлах не доступны. Их нельзя ни просматривать, ни редактировать.

### **Свойства задания IBM SPSS Modeler - результаты**

Чтобы вывести параметры вывода для шага задания IBM SPSS Modeler, нажмите кнопку Результаты.

**Имя узла.** Имя узла, содержащего вывод обработки потока. Имя в качестве префикса содержит имена всех надузлов, содержащих данный узел, разделенные дробными чертами. Например, имя узла *MyNode*, находящегося в надузле *Supernode1*, выводится как */Supernode1/MyNode*.

**Тип узла.** Тип узла, как он задан в потоке. Тип узла не подлежит изменению.

**Имя файла.** Имя соответствующего файла. Это имя можно изменить; для этого щелкните по столбцу Имя файла.

**Примечание:** К имени файла автоматически добавляется расширение файла, обусловленное выбранным форматом файла.

**Формат.** Формат данных вывода. Чтобы изменить тип формата файла, щелкните по столбцу Формат. Появится стрелка выпадающего списка. Выберите тип формата.

**Положение.** Положение файла. Чтобы изменить положение, откройте диалоговое окно Положение результатов, щелкнув в столбце и затем нажав кнопку замещающего знака.

**Разрешения.** Разрешения доступа для файла, если он сохранен в репозитории. Чтобы изменить разрешения, откройте диалоговое окно Разрешения для файла вывода, щелкнув в столбце Разрешения и затем нажав кнопку замещающего знака.

**Свойства.** Свойства (метаданные) файла. Чтобы определить свойства, откройте диалоговое окно Свойства файла вывода, щелкнув в столбце Свойства и затем нажав кнопку замещающего знака.

Узлы в заблокированных надузлах недоступны. Их нельзя ни просматривать, ни редактировать.

#### **Просмотр выходных результатов**

Чтобы просмотреть выходные результаты потока, дважды щелкните по нужным результатам в столбце Результаты в таблице хронологии шага задания. Откроется отдельное окно с результатами.

Пусть, например, среди выходных результатов есть гистограмма. Гистограмма выборки может выглядеть примерно так.

<span id="page-20-0"></span>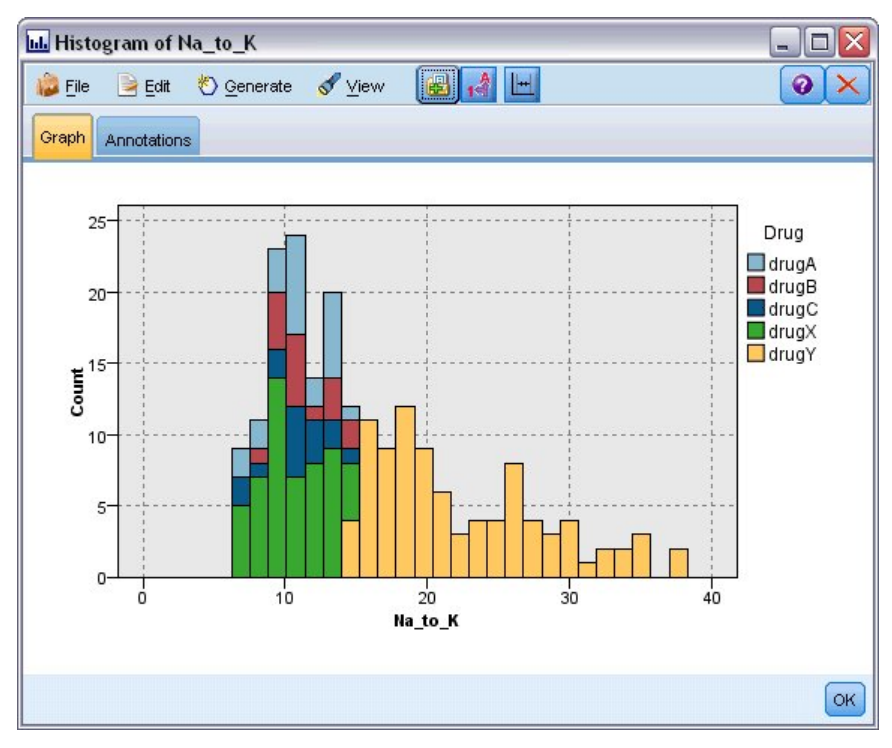

*Рисунок 2. Диаграмма выборки*

### **Свойства задания IBM SPSS Modeler - импорт Cognos**

Если поток содержит исходный узел IBM Cognos, то здесь выводятся подробности соединения с Cognos.

**Имя узла.** Имя узла источника Cognos.

**URL соединения.** URL сервера Cognos, с которым устанавливается соединение.

**Имя пакета.** Имя пакета Cognos, из которого импортируются метаданные.

**Аноним.** Содержит **Аноним**, если для соединения с сервером Cognos используется анонимная регистрация, или **Регистрационные данные**, если используется конкретное имя пользователя и пароль Cognos.

**Регистрационные данные.** Имя пользователя и пароль сервера Cognos (если требуются).

**Примечание:** Регистрационные данные Cognos должны создаваться в домене, представляющем ID пространства имен Cognos.

### **Свойства задания IBM SPSS Modeler - экспорт Cognos**

Если поток содержит узел экспорта IBM Cognos, то здесь выводятся подробности соединения Cognos и ODBC.

**Имя узла.** Имя узла экспорта Cognos.

**URL соединения.** URL сервера Cognos, с которым устанавливается соединение.

**Имя пакета.** Имя пакета Cognos, используемого для экспорта метаданных.

**Источник данных.** Имя базы данных Cognos, используемой для экспорта данных.

<span id="page-21-0"></span>**Папка.** Путь и имя папки сервера Cognos, где создается пакет экспорта.

**Аноним.** Содержит **Аноним**, если для соединения с сервером Cognos используется анонимная регистрация, или **Регистрационные данные**, если используется конкретное имя пользователя и пароль Cognos.

**Регистрационные данные.** Имя пользователя и пароль сервера Cognos (если требуются).

**DSN.** Имя источника (DSN) базы данных Cognos.

**Имя таблицы.** Имя таблицы базы данных, используемой для экспорта.

**Регистрационные данные.** Имя пользователя и пароль для соединения с базой данных, используемой для экспорта.

**Примечание:** Регистрационные данные Cognos должны создаваться в домене, представляющем ID пространства имен Cognos.

### **Свойства задания IBM SPSS Modeler - импорт TM1 в старом формате**

Если поток содержит узел Импорта TM1 в старом формате, то подробности соединения показаны здесь.

**Имя узла.** Имя узла импорта TM1 в старом формате.

**Сервер TM1.** Имя сервера Cognos TM1 Server.

**Куб.** Куб TM1, из которого будут импортированы данные.

**Вид.** Представление для импорта из куба TM1.

**Регистрационные данные.** Идентификационные данные для Cognos TM1 Server.

### **Свойства задания IBM SPSS Modeler - экспорт TM1 в старом формате**

Если поток содержит узел Экспорта TM1 в старом формате, то подробности соединения показаны здесь.

**Имя узла.** Имя узла экспорта TM1 в старом формате.

**Сервер TM1.** Имя сервера Cognos TM1 Server.

**Куб.** Куб TM1, куда будут экспортироваться данные.

**Регистрационные данные.** Идентификационные данные для Cognos TM1 Server.

### **Свойства задания IBM SPSS Modeler - импорт TM1**

Если поток содержит узел Импорта TM1, то подробности соединения показаны здесь.

**Имя узла.** Имя узла импорта TM1.

**Хост администрирования.** Хост администрирования Cognos TM1.

**Сервер TM1.** Имя сервера Cognos TM1 Server.

**Куб.** Куб TM1, из которого будут импортированы данные.

<span id="page-22-0"></span>**Вид.** Представление для импорта из куба TM1. Можно импортировать общедоступное или частное представление.

**Строки.** Строки для импорта из куба TM1.

**Столбцы.** Столбцы для импорта из куба TM1.

**Регистрационные данные.** Идентификационные данные для Cognos TM1 Server.

### **Свойства задания IBM SPSS Modeler - экспорт TM1**

Если поток содержит узел Экспорта TM1, то подробности соединения показаны здесь.

**Имя узла.** Имя узла экспорта TM1.

**Хост администрирования.** Хост администрирования Cognos TM1.

**Сервер TM1.** Имя сервера Cognos TM1 Server.

**Куб.** Куб TM1, куда будут экспортироваться данные.

**Мера.** Экспортируемая мера.

**Регистрационные данные.** Идентификационные данные для Cognos TM1 Server.

### **Свойства задания IBM SPSS Modeler - импорт Analytic Server**

Если поток содержит узел источника Analytic Server, здесь показаны подробности соединения для него.

**Использовать Analytic Server по умолчанию.** Значения **True** или **False** указывают, используется ли соединение с Analytic Server по умолчанию, определенное администратором в options.cfg (**True**), или же другой Analytic Server, указанный в stream/job (**False**).

URL. URL сервера Analytic Server в формате https://имя\_хоста:порт/корень\_контекста, где имя\_хоста -IP-адрес или имя хоста Analytic Server, порт - номер порта, а корень контекста - корень контекста Analytic Server.

**Арендатор.** Имя арендатора, к которому относится сервер SPSS Modeler.

**Регистрационные данные.** Регистрационные данные для входа на Analytic Server.

**Имя принципала службы.** Имя принципала службы Kerberos.

**Путь файла конфигурации.** Путь файла конфигурации службы Kerberos.

**Источник данных.** Имя источника данных на сервере Analytic Server.

### **Свойства задания IBM SPSS Modeler - экспорт Analytic Server**

Если поток содержит узел экспорта Analytic Server, здесь показаны подробности соединения для него.

**Использовать Analytic Server по умолчанию.** Значения **True** или **False** указывают, используется ли соединение с Analytic Server по умолчанию, определенное администратором в options.cfg (**True**), или же другой Analytic Server, указанный в stream/job (**False**).

<span id="page-23-0"></span>URL. URL сервера Analytic Server в формате https://имя хоста: порт/корень контекста, где имя хоста -IP-адрес или имя хоста Analytic Server, порт - номер порта, а корень контекста - корень контекста Analytic Server.

Арендатор. Имя арендатора, к которому относится сервер SPSS Modeler.

Регистрационные данные. Регистрационные данные для входа на Analytic Server.

Имя принципала службы. Имя принципала службы Kerberos.

Путь файла конфигурации. Путь файла конфигурации службы Kerberos.

Источник данных. Имя источника данных на сервере Analytic Server.

### Свойства задания IBM SPSS Modeler - уведомление

При помощи этих свойств можно задать рассылку уведомлений об успешном и неудачном завершении шага задания по электронной почте.

Чтобы добавить или удалить получателей уведомлений, нажмите кнопку Изменить.

### Просмотр потоков в IBM SPSS Modeler

Прикладную программу IBM SPSS Modeler можно запустить непосредственно из IBM SPSS Deployment Manager.

Для просмотра потока в прикладной программе IBM SPSS Modeler щелкните дважды по потоку в Проводнике контента. Система запускает прикладную программу IBM SPSS Modeler и выводит поток в IBM SPSS Modeler.

Важно отметить, что при любых изменения в файлах задания, например, в потоке IBM SPSS Modeler (.str), затрагиваются все задания, содержащие этот файл. При внесении изменений в файл его новая версия сохраняется в репозитории. Однако задание, которое содержит этот файл, автоматически не обновляется с учетом изменения файла. Чтобы включить изменения файла в затронутое задание:

- 1. Повторно откройте задание. Когда задание будет открыто, на холсте задания появится звездочка рядом с его именем, обозначающая, что это задание содержит несохраненные изменения.
- 2. Повторно сохраните задание.

### Коды завершения IBM SPSS Modeler

В следующей таблице описаны коды завершения для заданий IBM SPSS Modeler. Используйте эти коды завершения для любых условных взаимосвязей, содержащих потоки IBM SPSS Modeler.

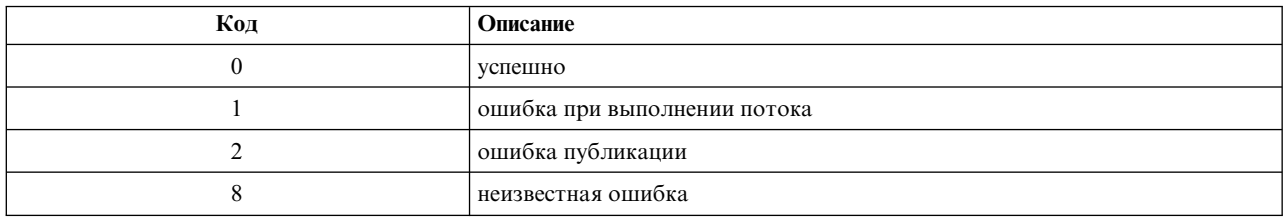

#### Таблица 1. Коды завершения для заданий IBM SPSS Modeler

### Ограничения потоков IBM SPSS Modeler

При работе с потоками в IBM SPSS Deployment Manager у системы есть следующие ограничения:

- <span id="page-24-0"></span>• Именование. Если имя узла, метка и тип одинаковы, невозможно запланировать задание для выполнения, так как произойдет конфликт.
- Сценарии. Если в сценарии потока есть операции перезаписи для конкретного узла, например, сценарий задает положение выходных данных для графика, этот сценарий заменяет любые противоречащие ему заданные пользователем значения, определенные в Deployment Manager.
- Надузлы. Выполнение этапа задания IBM SPSS Modeler соответствует обработке и исполнению всех терминальных узлов верхнего уровня в потоке. Если некоторый терминальный узел - это терминальный надузел, терминальные узлы в этом надузле будут выполняться рекурсивно. И наоборот, если надузлы источников или процессов, которые по определению не терминальные, содержат терминальные узлы, такие узлы не выполняются. Терминальные узлы в нетерминальных надузлах встречаются в Deployment Мападег, но они не обрабатываются при выполнении этапа.
- Параметры. У параметров, заданных для надузлов, не может быть таких же имен, как у параметров, заданных для потока. Имена должны быть уникальными.
- Ограничения узла Text Analytics. Вы не можете использовать узлы Веб-фид и Список файлов SPSS Modeler Text Analytics для скоринга в конфигурации IBM SPSS Collaboration and Deployment Services - Scoring.

В дополнение к пунктам, перечисленным выше, существуют следующие конкретные ограничения.

- При хранении потока в репозитории IBM SPSS Collaboration and Deployment Services ни один разблокированный переключатель не доступен. При хранении потоков разблокировка используется по умолчанию. Чтобы заблокировать или разблокировать объект, выберите Инструменты > Репозиторий > Исследование, перейдите к объекту и щелкните правой кнопкой мыши по его имени для вывода контекстного меню.
- В Deployment Manager при запуске задания, содержащего поток с узлом Оценка, для которого задано построение диаграммы выигрыша, вывод диаграммы может быть неполным, если система работает под Oracle Weblogic 11g, где используется JRE Oracle JRockit. Чтобы избежать этой проблемы, используйте JRE IBM.

### Типы узлов

Когда вы открываете поток IBM SPSS Modeler из IBM SPSS Deployment Manager, узлы потока представлены значками различной формы. Кружки представляют узлы исходных данных, а шестиугольные узлы представляют операции по обработки записей данных и полей. Треугольники обозначают графический вывод, пятиугольники представляют узлы моделирования. Остальные операции выводы, кроме графического, и операции экспорта обозначены прямоугольными узлами.

Различные узлы полностью описаны в руководствах Исходные узлы, узлы обработки и узлы вывода в IBM SPSS Modeler и Узлы моделирования в IBM SPSS Modeler.

### Пример сценария: Сравнение модели-победителя с моделями-претендентами

В следующем фрагменте сценария IBM SPSS Modeler демонстрируется сравнение победителя с претендентом. Модель-победитель сравнивается с моделью-претендентом. Если модель-претендент лучше, модель-победитель перезаписывается. Таким образом, модель-претендент становится новым победителем.

```
# ------------------------------------
# Перед перестройкой модели надо изучить производительность существующей модели
# ---
    #--- Загрузить модель
set working_file = ^SPSS_SMS_INT_PERSIST_PATH >< ^slash >< "ResolutionStatus.gm"
load model ^working file
#--- Сначала оценим текущую модель-победитель
delete 'ResolutionStatusModel'
insert model 'ResolutionStatus' at 558 652
rename 'ResolutionStatus':applyc50node as 'ResolutionStatusModel'
connect 'ValidationSet' to 'ResolutionStatusModel'
```

```
connect 'ResolutionStatusModel' to 'PredictQuality'
set 'ModelEval'.full filename = ^SPSS SMS_INT_TEMP_PATH >< ^slash >< "ModelEvalChamp.txt"
execute 'ModelEval':tablenode
var missRateChamp
set missRateChamp = value 'ModelEval':tablenode.output at 1 6
delete 'ResolutionStatusModel'
clear generated palette
#--- Execute c50node 'ResStatusModelBuild'
if \wedgeuseBoost = 1
set 'ResStatusModelBuild'.use boost = T
set 'ResStatusModelBuild'.boost_num_trials = ^numBoostTrials
else
set 'ResStatusModelBuild'.use_boost = F
endif
if ^useMisCosts = 1
set 'ResStatusModelBuild'.use costs = T
set 'ResStatusModelBuild'.costs = [{'Not fraud' 'Not fraud' 0}{'Not fraud' 'Fraud' ^falsePosCost}
 {'Fraud' 'Not fraud' ^falseNegCost}{'Fraud' 'Fraud' 0}]
endif
execute 'ResStatusModelBuild'
#--- Теперь оценим новую модель
insert model 'ResolutionStatus' at 558 652
rename 'ResolutionStatus':applyc50node as 'ResolutionStatusModel'
connect 'ValidationSet' to 'ResolutionStatusModel'
connect 'ResolutionStatusModel' to 'PredictQuality'
set 'ModelEval'.full_filename = ^SPSS_SMS_INT_TEMP_PATH >< ^slash >< "ModelEvalChallenge.txt"
execute 'ModelEval':tablenode
var missRateChallenge
set missRateChallenge = value 'ModelEval':tablenode.output at 1 6
#--- Выявим достойного победителя
#--- Перезапишем существующего победителя, если претендент лучше
if ^missRateChamp > ^missRateChallenge
 #--- Сохраним модель
set working file = ^SPSS SMS_INT_PERSIST_PATH >< ^slash >< "ResolutionStatus.gm"
save model 'ResolutionStatus':applyc50node as ^working file
 #--- Экспортируем модель
set working file = ^SPSS_SMS_INT_PERSIST_PATH >< ^slash >< "ResolutionStatus.xml"
export model 'ResolutionStatus' as ^working file format pmml
 #--- Экспортируем модель
 set working file = ^SPSS_SMS_INT_PERSIST_PATH >< ^slash >< "ResolutionStatus_summary.html"
export model 'ResolutionStatus' summary as ^working file format html
endif
```
## <span id="page-26-0"></span>Глава 4. Scoring Service

Scoring Service позволяет клиентским программам использовать оценки реального времени, полученные из предсказательных моделей, которые разработаны в IBM SPSS Modeler. Служба выбирает указанную модель, загружает ее, вызывает правильную реализацию скоринга и возвращает клиенту результат.

Скоринг - это процесс генерирования значений времени выполнения путем применения предсказательных моделей со входными данными. Модель скоринга - это любой артефакт, которые можно использовать для генерирования выходных значений по входным данным. Вообще говоря, чтобы использовать модель для генерирования оценок:

- 1. Выберите модель, используемую для скоринга, из IBM SPSS Collaboration and Deployment Services Repository.
- 2. Определите конфигурацию скоринга для этой модели.
- 3. Задайте данные для сконфигурированной модели и сгенерируйте оценки.

Дополнительную информацию о скоринге и Scoring Service смотрите в документации IBM SPSS Collaboration and Deployment Services.

### Ограничения потоков IBM SPSS Modeler

При работе с потоками в IBM SPSS Deployment Manager у системы есть следующие ограничения для службы скоринга:

- Надузлы. Узлы источника внутри надузлов не поддерживаются; конечные узлы внутри надузлов не поддерживаются.
- Геопространственные узлы. Геопространственные узлы не поддерживаются.
- Узлы построения моделей. Узел построения модели в качестве конечного узла не поддерживается.
- Исследование в базе данных. Потоки, содержащие слепки исследования данных в базе данных, не поддерживаются.
- UDF, UDA и WUDA. Потоки, содержащие функции баз данных (UDF), агрегации баз данных (UDA) или агрегаты окон баз данных (WUDA), не поддерживаются.
- Исходные узлы Исходные узлы с моделью выходных данных, содержащей тип списка, не поддерживаются.
- Конечные узлы. Конечные узлы с моделью входных данных, содержащей тип списка, не поддерживаются.
- Узлы расширений с Python for Spark. Потоки, содержащие следующие узлы, не поддерживаются: узел импорта расширений - Python for Spark, узел преобразования расширений - Python for Spark, узел моделирования расширений - Python for Spark, слепок модели Python расширений, вывод расширений -Python for Spark, экспорт расширений - Python for Spark.
- Ограничения узла Text Analytics. Вы не можете использовать узлы Веб-фид и Список файлов SPSS Modeler Text Analytics для скоринга в конфигурации IBM SPSS Collaboration and Deployment Services - Scoring.

## <span id="page-28-0"></span>**Глава 5. Шаги задания претендента**

## **Обзор претендента**

Используя IBM SPSS Deployment Manager, можно сравнить файлы моделей, сгенерированные IBM SPSS Modeler, чтобы определить, какой файл содержит наиболее эффективную предсказательную модель. Этап задания по определению победителя среди претендентов оценивает модель и сравнивает ее с другими претендентами.

После того, как система сравнит результаты, лучшая модель становится новым победителем.

**Победитель.** Победитель соответствует наиболее эффективной модели. При первоначальном выполнении этапа задания по определению победителя среди претендентов победителя еще нет, есть только первый претендент и соответствующий список претендентов. Для последующих выполнений этого этапа задания система определяет победителя.

**Претендент.** Претенденты сравниваются друг с другом. Претендент, который генерирует лучший результат, становится затем новым победителем.

### **Процесс выбора победителя**

Процесс сравнения для выбора победителя среди претендентов состоит из следующих задач:

- 1. Оценка каждой из конкурирующих моделей.
- 2. Сравнение полученных оценок.
- 3. Использование результатов сравнения для определения победителя из претендентов.
- 4. Сохранение нового победителя в репозитории (необязательно).

### **Добавление в задание работы по определению победителя среди претендентов**

Чтобы добавить в задание этап по определению победителя среди претендентов, выберите инструмент Претендент из палитры заданий и щелкните по холсту задания.

### **Метрики оценки модели**

Оценка и сравнение моделей могут быть связаны с точностью, выигрышем или аккредитацией.

- v **Точность.** Точность модели отображает процентную долю правильно предсказанных целевых ответов. Предпочтительны модели с высокой процентной долей правильных предсказаний, а не с низкой.
- Выигрыш. Статистика выигрыша это индикатор производительности модели. Эта мера сравнивает результаты модели с результатами, полученными без ее использования. Улучшение результатов при использовании модели называют выигрышем. При сравнении двух моделей предпочтительна та из них, для которой больше значение выигрыша в заданной процентили.
- v **Аккредитация.** Аккредитация модели отображает ее достоверность. В этом подходе проверяется сходство между новыми данными и данными обучения, на которых основана модель. Значения аккредитации изменяются в диапазоне от 0 до 1, причем большие значения соответствуют лучшему сходству между предикторами в двух наборах данных. При сравнении двух моделей модель с более высоким значением аккредитации основывается на данных обучения, которые больше похожи на новые данные, что делает такую модель более достоверной и предпочтительной.

### **Зависимость от порядка**

В отличие от других типов этапов задания, вкладки на этапе претендента зависят от порядка.

<span id="page-29-0"></span>Например, претендент нужно выбрать на вкладке Претенденты до того, как информацию можно будет изменять на вкладке Победитель. Кроме этого, появляющаяся на некоторых вкладках информация зависит от претендентов, выбранных в таблице Претенденты.

Процесс выполнения сравнения для претендента состоит из следующих этапов:

- 1. Предоставление общей информации о задании.
- 2. Идентификация претендентов.
- 3. Указание информации о победителе.
- 4. Просмотр информации о параметрах.
- 5. Определение уведомлений.

### **Общая информация**

На вкладке Общая информация содержится информация, принадлежащую всему шагу задания Претенденты.

Информация о сервере IBM SPSS Modeler и регистрации необходима для выполнения шага задания Претенденты. Для выполнения задания и сохранения новых победителей в IBM SPSS Collaboration and Deployment Services Repository требуется информация о сервере репозитория контента и входе в систему. (Информация о сервере и регистрации репозитория содержимого необходима, даже если вы отбрасываете результаты анализа.) Регистрационные данные основаны на пользователе, которые в настоящее время вошел в систему.

**Имя шага задания.** Имя шага задания. По умолчанию имя первого шага задания - *Event 1*. Последующие шаги задания называются *Event 2*, *Event 3* и так далее. Имя, заданное здесь, выводится в таблице хронологии задания после выполнения этого шага задания.

**IBM SPSS Modelerсервер.** Сервер или кластер серверов IBM SPSS Modeler, для которых должен быть выполнен поток. Этот список содержит все серверы и кластеры серверов, сконфигурированные в настоящее время для выполнения этапов IBM SPSS Modeler. Для изменения сервера выберите его в раскрывающемся списке **Сервер IBM SPSS Modeler**. Чтобы создать новое определение сервера, щелкните по **Создать** для запуска мастера по определениям серверов.

**IBM SPSS Modelerимя входа.** Информация о регистрационных данных, используемых для доступа к серверу или кластеру серверов IBM SPSS Modeler. Для изменения регистрационных данных выберите их определение из раскрывающегося списка **Регистрация в IBM SPSS Modeler**. Для создания новых регистрационных данных щелкните по **Создать**, чтобы запустить мастер по определениям регистрационных данных.

**Сервер репозитория содержимого.** Сервер репозитория содержимого позволяет заданию сохранять файлы в IBM SPSS Collaboration and Deployment Services Repository. Обычно сервер репозитория содержимого определяется при обновлении моделей с помощью IBM SPSS Modeler. Чтобы задать сервер репозитория содержимого, выберите его в раскрывающемся списке **Сервер репозитория содержимого**. Чтобы создать новое определение сервера, щелкните по **Создать** для запуска мастера по определениям серверов. Чтобы сгенерировать определение сервера репозитория содержимого на основе текущей информации о сервере, щелкните по **Генерировать**. Создается определение сервера и автоматически заполняется поле *Сервер репозитория содержимого*.

**Репозиторий: Вход в систему.** Информация регистрации для сервера репозитория содержимого. Чтобы задать регистрационные данные для репозитория содержимого, выберите их из выпадающего списка **Регистрация в репозитории содержимого**. Чтобы создать новую регистрацию, щелкните по **Создать** для запуска мастера по регистрации в репозитории содержимого. Если для соединения с IBM SPSS Collaboration and Deployment Services Repository не используется единая регистрация, щелкните по **Генерировать**, чтобы сгенерировать регистрацию на сервере репозитория содержимого на основании существующих параметров защиты. Создаются регистрационные данные и автоматически заполняется поле *Регистрация в репозитории содержимого*. Генерирование регистрационных данных недоступно при использовании единой регистрации.

### <span id="page-30-0"></span>**Претенденты**

Чтобы выполнить шаг задания Претенденты, нужно выбрать по меньшей мере одного первого претендента. Важно отметить, что кто бы ни был выбран первым претендентом, это не повлияет на порядок сравнения и не даст преимуществ в очередности получения оценки. Первый претендент просто послужит базой для сравнения.

Первым претендентом задается источник данных и метки, по которым узнаются дальнейшие претенденты. После того, как первый претендент выбран или изменен, остальные поля на этой вкладке заполняются информацией, соответствующей первому претенденту.

**Первый претендент.** Имя первого претендента. Для просмотра репозитория нажмите кнопку **Просмотр**.

**Метка первого претендента.** Метка, связанная с файлом модели, который содержит первого претендента. Задайте это значение при выборе первого претендента.

**Претендент источника данных**. Претендент, которым предоставляется узел источника данных, используемый для шага задания. Нажмите кнопку **Просмотр**, чтобы выбрать этого претендента из списка записей, выбранных в таблице Претенденты.

**Показатели.** Критерии измерений, по которым сравниваются претенденты. Допустимые значения: *аккредитация*, *точность* и *выигрыш*. Если выбрать *выигрыш*, нужно еще задать процентиль. Дополнительную информацию смотрите в разделе "[Метрики](#page-28-0) оценки модели" на стр. 23.

### **Таблица Претенденты**

В таблице Претенденты приводятся ветви оценки по умолчанию для претендентов, которые соответствуют источнику данных и метке, связанным с первым претендентом. На шаге задания только претенденты, выбранные в таблице, сравниваются с первым претендентом. При выборе (или очистке) претендента в этом списке система вносит соответствующие изменения на остальных вкладках этого шага задания.

Каждый раз, когда открывается задание, содержащее ранее сохраненный шаг претендента, в список претендентов вносятся соответствующие изменения. Новые претенденты могут добавляться в список, если отвечают критериям источника данных и метки первого претендента. Наоборот, претенденты, больше не соответствующие этим критериям, могут удаляться из списка претендентов. Если выбранный претендент удален из репозитория, система сгенерирует сообщение о том, что претендент больше не доступен.

Хотя претенденты могут выбираться и очищаться для сравнения, информация в таблице претендентов не подлежит изменению. Вот информация, которая содержится в таблице Претенденты.

**Имя.** Имя претендента.

**Метка.** Метка, связанная с претендентом.

**Описание.** Описание претендента.

#### **Изменения в первом претенденте**

Изменения, внесенные в первый претендент после сохранения задания, могут влиять на анализ претендентов. Пусть, например, первый претендент удален из репозитория, или удалена метка, связанная с первым претендентом. При открытии вкладки Претенденты система генерирует сообщение о том, что первый претендент больше не доступен для использования. В этом случае нужно задать нового первого претендента.

## <span id="page-31-0"></span>**Выбор претендентов**

Чтобы выбрать модели-претенденты, которые будут участвовать в анализах претендентов, выполните описанные ниже действия:

- 1. На вкладке Претендент на шаге Претендент нажмите кнопку **Просмотр** и выберите первого претендента. Если вы добавляете претендентов вручную, нажмите кнопку **Добавить**, чтобы открыть таблицу претендентов.
- 2. Выберите файл модели, нажав кнопку **Просмотр**. Файл модели это поток IBM SPSS Modeler, содержащий ветвь скоринга по умолчанию с допустимым слепком модели.
- 3. Выберите метку, обозначающую нужную версию выбранного файла модели.
- 4. В таблице Претенденты выберите нужную ветвь оценки.
- 5. Щелкните по **OK**.

### **Недопустимые претенденты**

Чтобы файлы моделей можно было сравнивать, у них должны быть ветви оценки, использующие общую структуру данных.

Характеристики данных, которые должны совпадать у всех претендентов, включают в себя следующие элементы:

- У источников данных должно быть одинаковое число полей.
- Названия полей должны быть одинаковыми у всех источников данных.
- У всех источников данных должны быть одинаковые уровни измерения полей.

Если система не может найти претендентов, сравнимых с первым выбранным претендентом, появится диалоговое окно Недопустимый претендент. Чтобы выбрать новый претендент:

- 1. Нажмите кнопку **OK**, чтобы вернуться на вкладку Претенденты.
- 2. Выберите новый претендент.

### **Выбор претендентов - источников данных**

Чтобы выбрать источник данных, участвующий в анализах претендентов, выполните описанные ниже действия:

- 1. На вкладке Претендент на шаге Претендент нажмите кнопку **Просмотр** и выберите нужный претендент источник данных.
- 2. Из списка претендентов, включенных в анализ, выберите ветвь оценки, содержащую нужный источник данных.
- 3. Щелкните по **OK**.

## **Победитель**

Чтобы задать информацию о победителе, сначала нужно выбрать хотя бы одного претендента. Если открыть вкладку Победитель, еще не выбрав хотя бы одного претендента, откроется диалоговое окно Не выбран первый претендент; в нем указывается, что нужно выбрать хотя бы одного претендента.

**Не создавать новую версию победителя.** Выберите эту опцию, чтобы не создавать новую версию победителя. В этом случае будет модифицирована выбранная помеченная версия победителя. Отключите эту опцию, чтобы создавать новую версию победителя, а не модифицировать помеченную версию.

**Имя файла.** Имя, которое будет использоваться для копии претендента, признанного победителем.

**Положение.** Положение, в которое будет сохранена копия файла-победителя.

<span id="page-32-0"></span>**Разрешение.** Права, связанные с копией победителя.

**Метаданные.** Свойства, связанные с копией победителя. Определение метаданных для вывода победителя устроено так же, как определение метаданных для вывода других заданий.

#### **Использование победителя в других заданиях**

После того, как задание претендентов было выполнено, выявленный победитель может использоваться в других заданиях. Чтобы включить победителя в другое задание, требуется следующая информация:

- Имя побелителя.
- Положение побелителя.

Когда победитель используется в другом задании, применяется метка *ПОСЛЕДНИЙ*. Эту метку нельзя изменить.

### **Тестирование победителя**

По умолчанию система создает новую копию победителя всякий раз, когда запускается этап задания по выбору победителя из претендентов, сохраняет эту копию в заданном положении для данных вывода и записывает результаты в хронологический журнал задания.

Однако могут быть экземпляры, сохранение копии победителя в которых нежелательно. Например, допустим, вы просто хотите протестировать этап задания по определению победителя среди претендентов.

Для отключения создания копии включите переключатель **Не создавать новую версию победителя**. Если включен этот переключатель, остальные опции на вкладке отключаются. Система будет использовать прежнюю информацию, применимую к текущему победителю.

Система выполнит этап задания по определению победителя среди претендентов и определит нового победителя. Однако новая версия победителя не будет создана и не будет сохранена в репозитории. Вместо этого результаты будут записаны только в хронологический журнал задания, обозначая, какой претендент мог бы быть выбран победителем.

Например, допустим, что запущено задание по определению победителя среди претендентов и создатель этого задания выбрал опцию не создавать новую версию победителя. Полученный хронологический журнал задания может выглядеть следующим образом:

Начато выполнение потока 500 500 1000 1000 1500 1500 2000 2000 2500 2500 Выполнение потока завершено, затрачено времени 26,22 сек, времени процессора 18,97 сек Начато выполнение потока 1000 0 2000 0 Поле 'Правильная\_сумма' содержит только одно значение Поле 'Количество' содержит только одно значение Поле 'Результат светофора' содержит только одно значение 2855 145 2855 1145 2855 2145 Поле 'кампания' содержит только одно значение Поле 'золотая\_карта' содержит только одно значение Поле 'ответ' содержит только одно значение Выполнение потока завершено, затрачено времени 0,39 сек, времени процессора 0,2 сек Начато выполнение потока

<span id="page-33-0"></span>500 500 1000 1000 1500 1500 2000 2000 2500 2500 Выполнение потока завершено, затрачено времени 26,06 сек, времени процессора 17,75 сек Начато выполнение потока 1000 0 2000 0 Поле 'Правильная\_сумма' содержит только одно значение Поле 'Количество' содержит только одно значение Поле 'Результат светофора' содержит только одно значение 2855 145 2855 1145 2855 2145 Поле 'кампания' содержит только одно значение Поле 'золотая\_карта' содержит только одно значение Поле 'ответ' содержит только одно значение Выполнение потока завершено, затрачено времени 0,48 сек, времени процессора 0,19 сек Начато выполнение потока 500 500 1000 1000 1500 1500 2000 2000 2500 2500 Выполнение потока завершено, затрачено времени 21,48 сек, времени процессора 17,34 сек Начато выполнение потока 1000 0 2000 0 Поле 'Правильная\_сумма' содержит только одно значение Поле 'Количество' содержит только одно значение Поле 'Результат светофора' содержит только одно значение 2855 145 2855 1145 2855 2145 Поле 'кампания' содержит только одно значение Поле 'золотая карта' содержит только одно значение Поле 'ответ' содержит только одно значение Выполнение потока завершено, затрачено времени 0,39 сек, времени процессора 0,17 сек Результат для претендента cc\_cartresponse.str - 98,809. Результат для претендента cc neuralnetresponse.str - 98,844. Результат для претендента cc\_c51response.str - 98.809. Объявленный победитель - cc\_neuralnetresponse.str.

Обратите внимание на последнюю строку в файле журнала: Объявленный победитель - cc\_neuralnetresponse.str.

Это строка означает, что поток *cc\_neuralnetresponse* мог бы быть победителем. Однако копия этого потока не была сохранена в репозитории, так как система не создала новой версии этого потока. Если бы поток был сохранен в репозитории, в журнале была бы дополнительная строка, указывающая на такое сохранение, например:

Добавление артефакта spsstr:/PMDemo/ModelManagement/cc\_neuralnetresponse.str.

### **Файлы данных**

Информация о файлах данных выводится для тех претендентов, которые выбраны в списке претендентов на вкладке Претенденты.

<span id="page-34-0"></span>Любые изменения, внесенные на этой вкладке, применяются только к шагу задания Претенденты. Изменения, внесенные в информацию о файлах данных, не распространяются назад на претендента, сохраненного в IBM SPSS Collaboration and Deployment Services Repository. В таблице файлов данных содержится следующая информация.

**Имя узла.** Имя входного узла, содержащего данные, которые используются потоком. Имя узла не подлежит изменению.

**Тип узла.** Тип узла, как он задан в потоке. Тип узла не подлежит изменению.

**Имя файла.** Имя входного файла данных. Это имя можно изменить; для этого щелкните в ячейке имени файла.

**Формат.** Формат выходного файла, например, cdf (файл с разделителями-запятыми). Чтобы изменить формат файла, щелкните по ячейке Формат. Появится стрелка выпадающего списка. Выберите тип формата.

**Положение.** Положение входных файлов данных. Чтобы изменить положение, щелкните по столбцу, затем щелкните по появившейся кнопке с многоточием. Откроется диалоговое окно Положение входных файлов данных. Измените положение, как требуется.

### **Представление Данные**

Информация о представлении аналитических данных выводится для тех претендентов, которые выбраны в списке претендентов на вкладке Претенденты.

Любые изменения, внесенные на этой вкладке, применяются только к шагу задания Претенденты. Изменения, внесенные в информацию о представлении данных, не распространяются назад на претендента, сохраненного в IBM SPSS Collaboration and Deployment Services Repository. В таблице представлений данных содержится следующая информация.

**Имя узла.** Имя узла представления данных, содержащего данные, которые используются потоком. Имя узла не подлежит изменению.

**Представление аналитических данных.** Представление аналитических данных, указанное в узле представления данных.

**Метка.** Метка, указывающая версию используемого представления аналитических данных.

**Имя таблицы.** Таблица, содержащая входные поля данных.

**План доступа к данным.** План предоставления записей данных для входных полей данных. Чтобы изменить план доступа к данным, используемый для узла, выберите ячейку, содержащую план доступа, и нажмите кнопку с многоточием (...).

### **источники данных ODBC**

Информация об источниках данных ODBC выводится для тех претендентов, которые были выбраны в списке претендентов на вкладке Претенденты.

Любые изменения, внесенные на этой вкладке, применяются только к шагу задания Претенденты. Изменения, внесенные в информацию об источниках данных ODBC, не распространяются назад на претендента, сохраненного в IBM SPSS Collaboration and Deployment Services Repository. В таблице Источники данных ODBC содержится следующая информация.

<span id="page-35-0"></span>**Имя узла.** Имя узла ввода, который содержит используемые потоком данные. Имя в качестве префикса содержит имена всех надузлов, содержащих данный узел, разделенные дробными чертами. Например, если узел *MyNode* содержится в надузле с именем *Supernode1*, это имя появится в виде */Supernode1/MyNode*.

**Тип узла.** Тип узла, как он определен в потоке.

**Источники данных ODBC.** Имя текущего источника данных ODBC (DSN). Для переключения на другой источник данных ODBC щелкните по ячейке, содержащей имя текущего источника данных, а затем нажмите появившуюся кнопку "...". После этого появится диалоговое окно, в котором можно выбрать существующий DSN или создать новый. Учтите, что параметры этапа рабочего задания всегда перезаписывают поток; следовательно, при изменении потока для использования другого набора данных необходимо изменить и задание, чтобы использовать тот же источник, иначе запуск задания может завершиться неудачно.

**Регистрационные данные.** Чтобы изменить имя пользователя и пароль в базе данных при изменении источника данных ODBC, щелкните по ячейке, содержащей текущие регистрационные данные, а затем нажмите появившуюся кнопку "...". После этого появится диалоговое окно, в котором можно выбрать существующее определение регистрационных данных или создать новое.

**Таблица базы данных.** Таблица базы данных, соответствующая узлу.

Узлы внутри блокированных надузлов недоступны. Их нельзя ни просматривать, ни редактировать.

### **Импорт Cognos**

Если файлы модели содержат исходные узлы бизнес-анализа IBM Cognos, здесь выводятся подробности соединения с Cognos.

**Имя узла.** Имя узла источника Cognos.

**URL соединения.** URL сервера Cognos, с которым устанавливается соединение.

**Имя пакета.** Имя пакета Cognos, из которого импортируются метаданные.

**Аноним.** Содержит **Аноним**, если для соединения с сервером Cognos используется анонимная регистрация, или **Регистрационные данные**, если используется конкретное имя пользователя и пароль Cognos.

**Регистрационные данные.** Имя пользователя и пароль сервера Cognos (если требуются).

**Примечание:** Регистрационные данные Cognos должны создаваться в домене, представляющем ID пространства имен Cognos.

## <span id="page-36-0"></span>**Уведомления**

Эта информация относится к продуктам и сервису, предлагаемым в США. Этот материал может быть доступен от IBM на других языках. Однако для его получения может понадобиться приобрести продукт или версию продукта на нужном языке.

IBM может не предоставлять в других странах продукты, услуги и аппаратные средства, описанные в данном документе. За информацией о продуктах и услугах, предоставляемых в вашей стране, обращайтесь к местному представителю IBM. Ссылки на продукты, программы или услуги IBM не означают и не предполагают, что можно использовать только указанные продукты, программы или услуги IBM. Разрешается использовать любые функционально эквивалентные продукты, программы или услуги, если при этом не нарушаются права IBM на интеллектуальную собственность. Однако ответственность за оценку и проверку работы любого продукта, программы или сервиса, не произведенного корпорацией IBM, лежит на пользователе.

IBM может располагать патентами или рассматриваемыми заявками на патенты, относящимися к предмету данного документа. Предъявление данного документа не предоставляет какую-либо лицензию на эти патенты. Вы можете послать письменный запрос о лицензии по адресу:

IBM Director of Licensing **IBM** Corporation North Castle Drive, MD-NC119 Armonk, NY 10504-1785  $US$ 

По поводу лицензий, связанных с использованием наборов двухбайтных символов (DBCS), обращайтесь в отдел интеллектуальной собственности IBM в вашей стране или направьте запрос в письменной форме по адресу:

Intellectual Property Licensing Legal and Intellectual Property Law IBM Japan Ltd. 19-21, Nihonbashi-Hakozakicho, Chuo-ku Tokyo 103-8510, Japan

INTERNATIONAL BUSINESS MACHINES CORPORATION ПРЕДСТАВЛЯЕТ ДАННУЮ ПУБЛИКАЦИЮ "КАК ЕСТЬ", БЕЗ КАКИХ-ЛИБО ГАРАНТИЙ, КАК ЯВНЫХ, ТАК И ПОДРАЗУМЕВАЕМЫХ, ВКЛЮЧАЯ, НО НЕ ОГРАНИЧИВАЯСЬ ТАКОВЫМИ, ПРЕДПОЛАГАЕМЫЕ ГАРАНТИИ СОБЛЮДЕНИЯ ЧЬИХ-ЛИБО АВТОРСКИХ ПРАВ, ВОЗМОЖНОСТИ КОММЕРЧЕСКОГО ИСПОЛЬЗОВАНИЯ ИЛИ ПРИГОДНОСТИ ДЛЯ КАКИХ-ЛИБО ЦЕЛЕЙ И СООТВЕТСТВИЯ ОПРЕДЕЛЕННОЙ ЦЕЛИ. В некоторых странах для ряда сделок не допускается отказ от явных или предполагаемых гарантий; в таком случае данное положение к вам не относится.

Эта информация может содержать технические неточности и типографские ошибки. В представленную здесь информацию периодически вносятся изменения; эти изменения будут включаться в новые издания данной публикации. Фирма IBM может в любое время без уведомления вносить изменения и усовершенствования в продукты и программы, описанные в этой публикации.

Любые ссылки в этой публикации на сайты, не принадлежащие IBM, приведены только для удобства и никоим образом не означают их поддержки. Материалы на этих сайтах не входят в число материалов по данному продукту IBM, и весь риск пользования этими сайтами несете вы сами.

<span id="page-37-0"></span>Любую предоставленную вами информацию IBM может использовать или распространять любым способом, какой сочтет нужным, не беря на себя никаких обязательств по отношению к вам.

Если обладателю лицензии на данную программу понадобятся сведения о возможности: (i) обмена данными между независимо разработанными программами и другими программами (включая данную) и (ii) совместного использования таких данных, он может обратиться по адресу:

IBM Director of Licensing **IBM** Corporation North Castle Drive, MD-NC119 Armonk. NY 10504-1785  $I/S$ 

Такая информация может быть доступна при соответствующих условиях и соглашениях, включая в некоторых случаях взимание платы.

Описанную в данном документе лицензионную программу и все прилагаемые к ней лицензированные материалы IBM предоставляет на основе положений Соглашения между IBM и Заказчиком, Международного Соглашения о Лицензиях на Программы IBM или любого эквивалентного соглашения между IBM и заказчиком.

Данные производительности и примеры клиентов представлены только для иллюстрации. Фактическая производительность зависит от конкретной конфигурации и условий работы.

Информация о продуктах других компаний (не IBM) получена от поставщиков этих продуктов, из их опубликованных объявлений или из иных общедоступных источников. IBM не производила тестирование этих продуктов и никак не может подтвердить информацию о их точности работы и совместимости, а также прочие заявления относительно продуктов других компаний (не IBM). Вопросы о возможностях продуктов других компаний (не IBM) следует направлять поставщикам этих продуктов.

Все утверждения о будущих планах и намерениях IBM могут быть изменены или отменены без уведомлений, и описывают исключительно цели фирмы.

Эти сведения содержат примеры данных и отчетов, используемых в повседневных деловых операциях. Чтобы проиллюстрировать их настолько полно, насколько это возможно, данные примеры включают имена индивидуумов, названия компаний, брендов и продуктов. Все эти имена являются вымышленными и любое их сходство с реальными именами и адресами предприятий является случайным.

### Товарные знаки

IBM, логотип IBM, и ibm.com являются товарными знаками или зарегистрированными товарными знаками компании International Business Machines Corp., зарегистрированными во многих странах мира. Прочие наименования продуктов и услуг могут быть товарными знаками, принадлежащими IBM или другим компаниям. Текущий список товарных знаков IBM смотрите на веб-сайте "Copyright and trademark information" (Информация об авторских правах и товарных знаках) по адресу www.ibm.com/legal/ copytrade.shtml.

Adobe, логотип Adobe, PostScript и логотип PostScript являются либо зарегистрированными товарными знаками, либо товарными знаками корпорации Adobe Systems в Соединенных Штатах и/или других странах.

Intel, логотип Intel, Intel Inside, логотип Intel Inside, Intel Centrino, логотип Intel Centrino, Celeron, Intel Xeon, Intel SpeedStep, Itanium и Pentium являются товарными знаками или зарегистрированными товарными знаками компании Intel или ее дочерних компаний в Соединенных Штатах и других странах.

Linux является зарегистрированным товарным знаком Linus Torvalds в Соединенных Штатах и других странах.

<span id="page-38-0"></span>Microsoft, Windows, Windows NT и логотип Windows являются товарными знаками корпорации Microsoft в Соединенных Штатах и других странах.

UNIX является зарегистрированным товарным знаком The Open Group в Соединенных Штатах и других странах.

Java и все основанные на Java товарные знаки и логотипы - товарные знаки или зарегистрированные товарные знаки Oracle и/или его филиалов.

### **Правила и условия для документации продукта**

Разрешения для использования этих публикаций предоставляются на следующих условиях.

### **Применимость**

Данные правила и условия являются дополнением к правилам использования для сайта IBM.

#### **Персональное использование**

Вы можете воспроизводить эти публикации для персонального некоммерческого использования при условии сохранения всех замечаний о правах собственности. Вам запрещается распространять эти публикации, полностью или по частям, демонстрировать их или создавать из них производные продукты без явного на то согласия от IBM.

#### **Коммерческое использование**

Вам предоставляется право воспроизводить эти публикации исключительно в пределах своего предприятия при условии, что будут воспроизведены все замечания об авторских правах. За пределами вашего предприятия вам запрещается распространять эти публикации, полностью или по частям, демонстрировать их или создавать из них производные продукты без явного на то согласия от IBM.

### **Права**

За исключением прав, явным образом предоставляемых настоящим разрешением, никаких иных разрешений, лицензий и прав, ни явных, ни подразумеваемых, в отношении публикаций и любой содержащейся в них информации, данных, программ или иной интеллектуальной собственности, не предоставляется.

IBM оставляет за собой право отозвать разрешения, предоставленные этим документом, если, по мнению IBM, использование публикаций наносит ущерб IBM или, как это установлено IBM, вышеприведенные инструкции не соблюдаются должным образом.

Запрещается загружать, экспортировать или реэкспортировать эту информацию, если при этом не будут полностью соблюдаться все применимые законы и постановления, включая все законы и постановления США, касающиеся экспорта.

IBM НЕ ДАЕТ НИКАКИХ ГАРАНТИЙ ОТНОСИТЕЛЬНО СОДЕРЖАНИЯ ЭТИХ ПУБЛИКАЦИЙ. ПУБЛИКАЦИИ ПРЕДСТАВЛЯЮТСЯ "КАК ЕСТЬ", БЕЗ КАКИХ-ЛИБО ГАРАНТИЙ, ЯВНЫХ ИЛИ ПОДРАЗУМЕВАЕМЫХ, ВКЛЮЧАЯ (НО НЕ ОГРАНИЧИВАЯСЬ ТАКОВЫМИ) ПРЕДПОЛАГАЕМЫЕ ГАРАНТИИ ОТСУТСТВИЯ НАРУШЕНИЙ, КОММЕРЧЕСКОЙ ПРИГОДНОСТИ ИЛИ СООТВЕТСТВИЯ ОПРЕДЕЛЕННОЙ ЦЕЛИ.

## <span id="page-40-0"></span>Индекс

### C

Cognos претендент 30

IBM SPSS Modeler 2 определение сервера 7 потоки 9, 12, 14, 18, 21 сервер выполнения 7 серверы выполнения 2, 6

## B

внедрение 2

## 3

задания IBM SPSS Modeler 9, 12, 14, 18, 21

## И

имя шага залания претендент 24 источники данных ODBC претендент 29

## К

кластеры серверов 2, 6

## M

Менеджер внедрения IBM SPSS Collaboration and Deployment Services 2,  $\overline{4}$ модели IBM SPSS Modeler 19, 23 мониторинг 19, 23 оценка 19, 23 победителя с претендентом 19 претендент 23 сравнение 19, 23 модели победителя 23 модели претендентов 24, 26 модели-победители 19, 24, 26, 27 модели-претенденты 19, 23, 25, 26 источники данных 26

## н

надузлы 18

### O

определения ресурса определения сервера 7 определения ресурсов определения серверов 7 определения сервера 7 IBM SPSS Modeler 7 изменение 8 определения серверов добавление 7

## п

папка определения ресурса 7 определения ресурсов 7 параметры 18 победителя с претендентом 19 пользовательские предпочтения 5 портал внедрения IBM SPSS Collaboration and Deployment Services 5 Портал внедрения IBM SPSS Collaboration and Deployment Services 2 потоки IBM SPSS Modeler 9, 12, 14, 18, 21 представление аналитических данных претендент 29 претендент 24, 25, 26, 27, 29, 30

## P

Репозиторий IBM SPSS Collaboration and Deployment Services 2, 3

## C

серверы выполнения 6 IBM SPSS Modeler 2, 6 служба скоринга 21 сотрудничество 1 сравнение модели 19, 23, 24 сценарии IBM SPSS Modeler 23 претендент 23 сценарий IBM SPSS Modeler 19 победителя с претендентом 19

### Ф

файлы IBM SPSS Modeler 9, 12, 14, 18, 21 файлы данных претендент 29

### Ш

шаги IBM SPSS Modeler 9, 12, 14, 18, 21

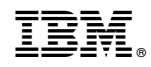

Напечатано в Дании